#### SEPARACE OBJEKTŮ V RENTGENOVÝCH SNÍMCÍCH

*Ing. Petr Mikeš* fakulta elektrotechnická, katedra Radioelektroniky České vysoké učení technické Praha

## **1 Úvod**

Článek je nástinem snahy použít systém MATLAB k ladění metod určených pro detekci a popis mikrokalcifikací (drobná zvápenatění v prsu) v rtg mammogramech (snímky ženského prsu), které bývají průvodním znakem rakovinového bujení, příklad viz obr. 1.1 (mikrokalcifikace jsou označeny kroužky). Výsledkem je program SUITA, který disponuje třemi metodami detekce (příklad výsledku viz obr. 1.2) a dvěmi metodami *klasifikace*.

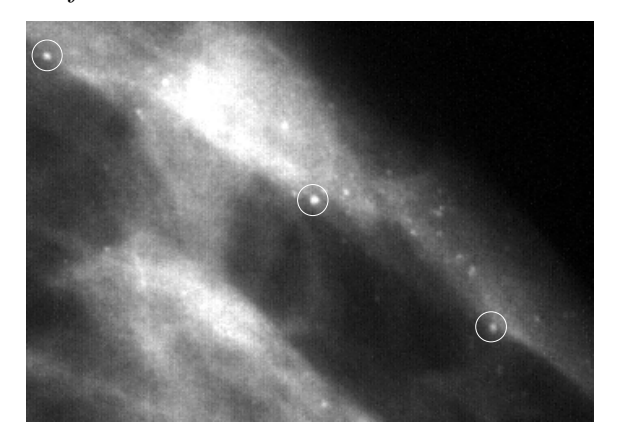

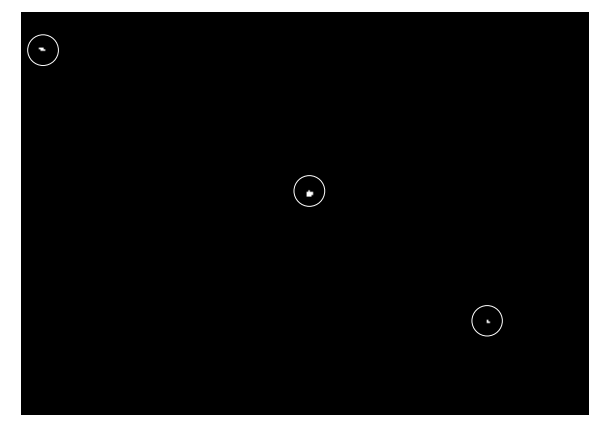

Obr. 1.1 Ukázka rtg mammogramu Obr. 1.2 Ukázka výsledku segmentace

Nejprve zde uvedu oblasti zpracování obrazu použité ve výsledných metodách i s popisem využití aparátu připraveného v toolboxech MATLABu (jmenovitě Signal Processing T., Image Processing T. a Wavelet T.). V závěru budou již jen v krátkosti naznačeny výsledné postupy.

### 2 Dílčí úpravy a předzpracování

### **2.1 Prahování a detekce hran**

Program SUITA využívá zpravidla adaptivní prahování, tzn. prahování vycházející z výpočtu směrodatné standardní odchylky. K tomu jsou využity příkazy MATLABu std2 a *im2bw*. Detekce hran pak používá příkaz *filter2*, jehož parametrem jsou příslušně pootočená hranově derivační filtrační jádra.

### **2.2 Histogram a kontrast**

Jednou z nejdůležitějších operací při předzpracování je roztažení histogramu. U vypočteného histogramu (imhist) se zjistí počet nulových elementů od jeho začátku a od jeho konce a takto vymezený interval se roztáhne na plný dynamický rozsah (*imadjust*). Vyrovnání histogramu umožňuje příkaz contrast.

Dále jsou přidány dvě metody pro úpravu kontrastu. Jedná se o implementaci následujících vztahů:

$$
G(x,y) = \frac{1}{9} \sum_{i} \sum_{j} \left| A_{1}(x+i, y+j) - A_{1}(x,y) \right|, \quad i \in \{-1;0;1\}, \ j \in \{-1;0;1\}, \quad (2.1)
$$

$$
M(x,y) = \frac{1}{9} \sum_{i} \sum_{j} A_{1}(x+i, y+j), \quad i \in \{-1;0;1\}, \ j \in \{-1;0;1\}, \quad (2.2)
$$

kde  $A_1(x,y)$  je výchozí obrázek. Vztah (2.1) reprezentuje metodu GCE (Gradient Contrast Enhancement), tedy gradientní přístup. Zde se výsledek  $G(x, y)$  přímo přičte ke vstupu a ošetří se případné přetečení. Rovnice (2.2) naopak vystihuje podstatu metody MCE (Mean Contrast Enhancement), tedy průměrovací přístup. Zde se výsledná matice násobí bod po bodu se vstupním obrázkem.

#### **3 Filtrace**

#### 3.1 Konvoluční filtrace

Pro realizaci konvoluční filtrace lze přímo použít příkaz *filter2*, nám tedy zbývá již jen otázka návrhu příslušných filtračních jader. Pro běžná zpracování používám již vestavěné filtry Sobelovy, Prewittovy a Laplacián dostupné příkazem fspecial. V MATLABu je připraven i námi nejčastěji používaný Gaussův filtr, u kterého jsme se však setkali s problémy, a proto jeho výpočet nahrazujeme vlastní procedurou na základě vztahu (3.1)

$$
G(x,y) = \frac{1}{\sigma \cdot \sqrt{2\pi}} \exp\left(-\frac{x^2 + y^2}{2\sigma^2}\right).
$$
 (3.1)

### **3.2 Mediánový filtr**

Tento typ filtru je v MATLABu též přímo dostupný (medfilt2). Používám jej především k odstranění nežádoucích bodových rušení způsobených např. statickými výboji v kazetě rtg filmu.

#### **3.3 Spektrální filtrace**

Zde je použito prostého principu, kdy se po převodu obrázku do spektrální oblasti (fft2, fftshift) jistá část spektra manuálně potlačí a výsledek je opět převeden zpět (ifft2).

#### **4 Matematická morfologie**

### **4.1 Binární morfologie**

Binární morfologie nachází využití především v podmíněné dilataci rámečku, což je postup schopný odstranit rušivé objekty lokalizované u okraje obrázku (obrázek musí být binární, tzn. obsahovat výhradně černou a bílou barvu). Tento algoritmus lze sestavit ze základních operací, jimiž jsou dilatace a eroze (příkazy *dilate, erode*).

### **4.2 Šedotónová morfologie**

Jedná se o zobecnění binární morfologie. Rozdíl spočívá v aplikaci na šedotónových obrázcích a v poněkud složitějším naprogramování algoritmu. Zde již MATLAB žádné procedury nenabízí, byl jsem tedy nucen si tento aparát připravit sám. Na základě analogických operací eroze a dilatace je sestaven tzv. *morfologický filtr* (eroze - dilatace dilatace - eroze).

## **5 Vlnková transformace**

V postupu, který bude dále popsán je využito několikaúrovňového rozkladu obrázku (wavedec2), extrakce aproximací (appcoef2) a detailů (detcoef2) a přímé rekompozice (*upcoef2*).

### **6 Texturní analýza**

Jedním z prvních kroků analýzy je výpočet matice šedotónových závislostí GTDM v základních čtyřech směrech (0°, 45°, 90° a 135°). Příklad předpisu, jenž je nutno naprogramovat uvádí vztah (6.1), který je zde jen pro představu, takže jej ani nebudu rozebírat (pro zájemce viz [3]).

$$
GTDM(i, j, d, 45^{\circ}) = \# \left\{ \begin{aligned} & \left( [(k, l), (m, n)] (L_y \times L_x) \times (L_y \times L_x) \right) \\ & \text{prob} \left( (k - m = d, n - l = d) \, n \, e \, \text{bo} \left( m - k = d, l - n = d \right) \right) \right\} \\ & \left[ I \left( k, l \right) = i, I(m, n) = j \right] \end{aligned} \tag{6.1}
$$

Na základě GTDM lze již přímo vytvořit postupy pro výpočet texturních parametrů. Program SUITA používá následující: úhlový moment 2. řádu, kontrast, korelaci, rozptyl, entropii, homogenitu a maximální pravděpodobnost. Tato část systému SUITA byla připravena bez použití procedur MATLABu.

### **7 Tvarová analýza**

Abychom mohli v závěru vytvořit procedury pro výpočet tvarových parametrů, je nutné nejprve vypočítat *obecné geometrické momenty*. Pro další výpočet budeme potřebovat tzv. centrální momenty (CM). Jedná se o momenty, které jsou vztaženy k souřadné soustavě s počátkem v těžišti objektu a osy jsou rovnoběžné s osami základní souřadné soustavy. Odtud již snadno vypočteme normované centrální momenty (NCM). Liší se od centrálních momentů tím, že měřítko je voleno tak, aby plocha objektu byla rovna 1. Normované centrální momenty jsou tak invariantní vůči posunutí objektu a změně měřítka. Hlavní (invariantní) momenty (PM) jsou vztaženy k tzv. hlavní souřadné soustavě objektu. Nyní již můžeme definovat hlavní momenty *PM(2,0) a PM(0,2)*. Dále se pokusíme objekt aproximovat elipsou s hustotou menší nebo rovnou 1 (objekt má hustotu 1) tak, že tato elipsa s ním má stejné fyzikální momenty aždo 2. řádu včetně. Tuto elipsu pak nazveme *Legendreovou*. Pro hlavní poloosu platí  $A = 2\sqrt{PM(2,0)}$  a pro vedlejší  $B = 2\sqrt{PM(0,2)}$ . Na základě těchto hodnot již můžeme definovat některé základní parametry, podle nichž lze posuzovat tvar daného objektu.

Program SUITA zakládá svou analýzu na následujících parametrech: *elongace* (udává míru "štíhlosti" objektu), *disperze* (udává do jaké míry se liší objekt od elipsy), *extenze* (charakterizuje kompaktnost), obvod a tvarový faktor. Podobně jako v předchozím případě, i zde byly vytvořeny funkce bez využití procedur MATLABu.

#### **8 Metody detekce**

### 8.1 Využití Gaussova filtru

Detekční proces realizuji hornopropustním filtrováním. Je tedy nutné obrázek filtrovaný Gaussiánem odečíst od obrázku původního. Obrazová matice výsledku může obsahovat také elementy, jež nabývají záporných hodnot a nenesou žádnou relevantní informaci. Je tedy nutné je vynulovat. Takto získáme obrázek, ve kterém byly eliminovány struktury s nízkým prostorovým kmitočtem. Výsledný obrázek mívá často velmi malý dynamický rozsah a vyfiltrované mikrokalcifikace jsou reprezentovány jen nízkými úrovněmi šedi. Je tedy nutné provádět následné roztažení histogramu jako standardní operaci. Po vykonané filtraci se provádí automatické prahování, které bylo na základě mnoha pokusů odvozeno z výpočtu standardní směrodatné odchylky filtrovaného obrázku $\sigma$ . Hodnota prahu je volena  $9,5\sigma$ . V binárním obrázku pak již zbývají jen detekované objekty (bílé na černém pozadí).

### 8.2 Detekce prostřednictvím vlnkové transformace

Diskrétní vlnkovou transformaci (DWT) můžeme pro zjednodušení považovat za rozklad signálu (v širším slova smyslu) na *aproximaci* (tj. část obsahující nižší kmitočty) a detaily (tj. části obsahující vyšší kmitočty). Vzhledem k tomu, že dekompozice obrázku na vlnkové koeficienty aproximací a detailů reprezentuje v podstatě dvojí filtraci, tj. hornopropustní a dolnopropustní, je zjevné, že jednou z nejjednodušších metod pro vyjmutí mikrokalcifikací z obrázku bude prosté potlačení aproximace. Dekompozice je provedena až do úrovně 3. Následuje zpětná diskrétní vlnková transformace uplatněná tentokráte zvlášť na detaily a zvlášť na aproximace. Volba 3. úrovně pro dekompozici je vhodná především z toho důvodu, že zde lze aproximaci prakticky zcela potlačit a zabývat se pouze detaily. V případě nižší úrovně by bylo nevyhnutelné brát v úvahu i vysokofrekvenční složky obsažené v příslušné aproximaci.

### 8.3 Využití principů šedotónové matematické morfologie

Metoda využívá následujícího postupu. Nejprve je vstupní šedotónový obrázek erodován tak dlouho, dokud z něj nejsou odstraněny všechny objekty, jejichž velikost odpovídá potenciálně přítomným kalcifikacím. Následuje stejný počet kroků dilatace, čímž je obnoveno pozadí obrázku, ale nikoli zmíněné malé objekty eliminované erozí. Výsledný produkt je odečten od výchozího obrázku a následuje volba vhodné hodnoty prahu. Zjistil jsem, že nejvhodnější je odvodit prahovou hodnotu od standardní směrodatné odchylky původního obrázku (v programu je voleno 1,6 $\sigma$ ). Ke slovu přijde i podmíněná dilatace (nyní již binární) rámečku, z důvodu odstranění rušení při okrajích. Získáme binární obrázek s detekovanými kalcifikacemi (bílé na černém pozadí). Bylo nutné uvážit volbu vhodného strukturního elementu pro odstranění kalcifikací. Tvar strukturního elementu jsem zvolil o velikosti 3x3 ve tvaru kříže (samozřejmě pouze pro danou kategorii snímků).

#### **9 Metody klasifikace**

### **9.1 Tvarová analýza**

Na základě vypočtených tvarových parametrů jsme schopni sestavit kriteria, podle kterých pak můžeme rozdělit mikrokalcifikace do skupin a určit tak, zda se nejedná o průvodce onemocnění benigního či maligního původu.

## **9.2 Texturní analýza**

Texturní analýza je metodou statistickou. Je tedy vhodné nejprve na tzv. tréningové skupině vyhodnotit příslušnost intervalů jednotlivých texturních parametrů ke konkrétním typům kalcifikací. Na základě toho, lze pak jednoduše po výpočtu parametrů neznámé kalcifikace provést její klasifikaci pouhým pohledem do tabulky hodnot.

## **10 Grafické rozhraní programu**

Systém MATLAB umožňuje bohaté využití možností grafického rozhraní GUI. Díky tomu je možno dát programu profesionální vzhled a ovládání. Aplikační okno programu SUITA je pro ukázku na obr. 10.1.

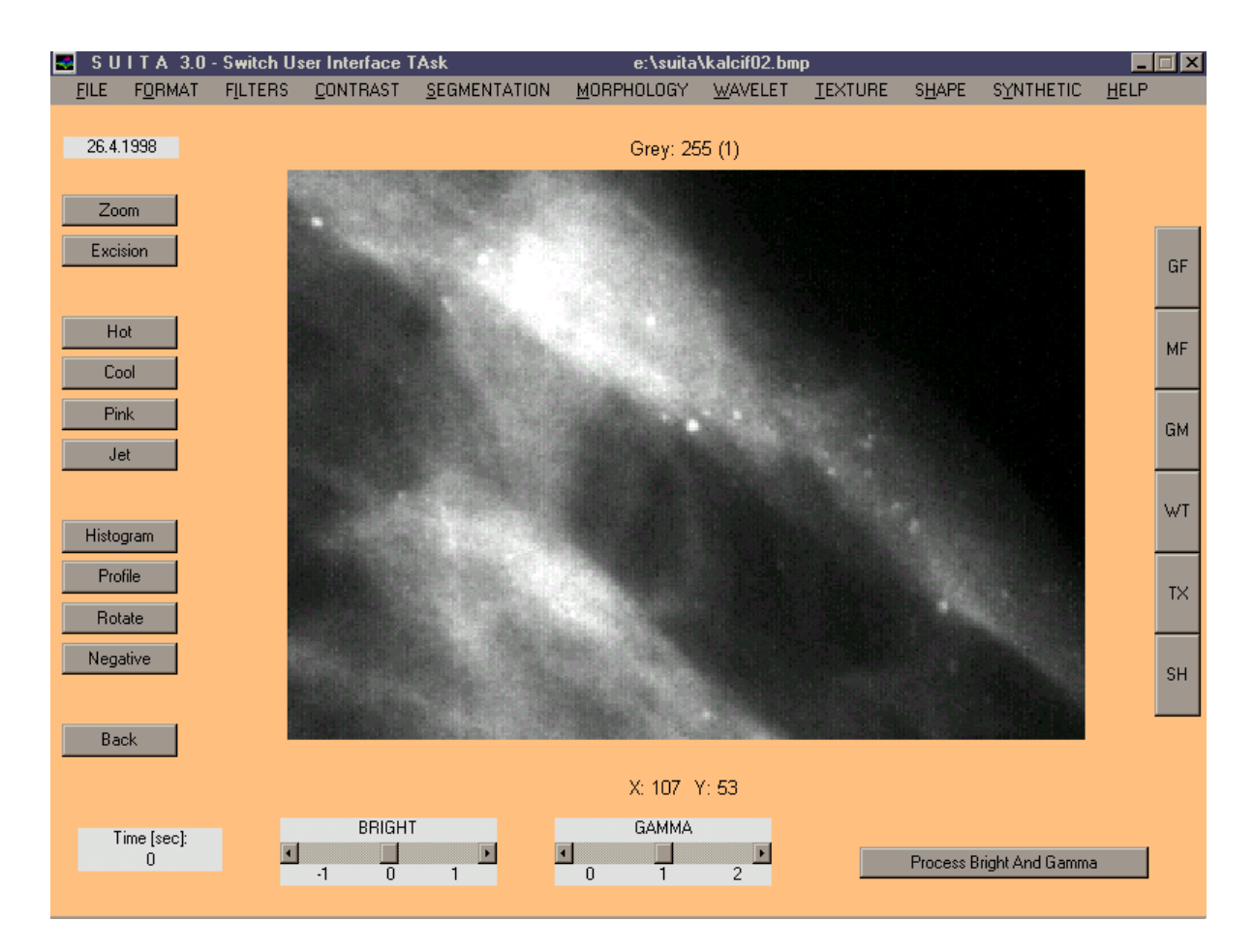

Obr. 10.1 Grafické rozhraní programu SUITA

## 11 **Závěr**

Prostředí MATLAB se mi stalo silným pomocníkem ve chvílích, kdy nejsou dopředu přesně známy postupy zpracování a je nutno si je pokud možno co nejrychleji ověřit a následně vybrat ten nejvhodnější. Většinu důležitých funkcí (samozřejmě z našeho hlediska) jsme v MATLABu nalezli. Jediným záporem je snad absence základních algoritmů šedotónové matematické morfologie v Image Processing Toolboxu. A to především z toho důvodu, že morfologie binární je zde dostatečným způsobem zastoupena.

### **12 Literatura**

[1] BERNAS, M., DVOŘÁK, P., HOZMAN, J., KLÍMA, M.: Zpracování obrazové informace. [Skriptum]. Praha 1995. 177 s. České vysoké učení technické. Fakulta elektrotechnická.

[2] MIKEŠ, P.: Zpracování RTG mamogramů. [Bakalářská práce]. Praha 1996. 45 s. České vysoké učení technické. Fakulta elektrotechnická.

[3] MIKEŠ, P.: Vyhodnocení mikrokalcifikací u RTG mamografických snímků [Diplomová práce]. Praha 1998. 119 s. České vysoké učení technické. Fakulta elektrotechnická.

# **Kontakt**

FEL ČVUT Praha Technická 2, Praha 6 Dejvice, 166 27 Katedra Radioelektroniky K337, laboratoř 720 02 2435 2248 mikes@fel.cvut.cz

Pozn.:

Tento výzkum je realizován na katedře radioelektroniky FEL ČVUT Praha jako součást projektu MŠMT č. VS 97033 s názvem "Laboratoř inženýrsko-medicínské diagnostiky" a dále je podporován interním grantem ČVUT Praha CTU IG 309908203.